# **Mastering Conditional Formatting in Excel for Great Data Analysis**

Conditional formatting is a powerful tool in Excel that allows you to automatically format cells based on specific conditions. This can be used to highlight data, create data bars, and create color scales. With conditional formatting, you can make your data more visually appealing and easier to understand.

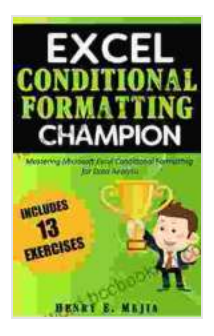

**[Excel Conditional Formatting Champion: Mastering](https://foreword.bccbooking.com/read-book.html?ebook-file=eyJjdCI6IjBDRk91NHRuM3Uyc3J1V1VGbnc4enFkNExsVHVoUG41bUJzT3N1bDl0ODBHVGpmTnd1RnVzNytMaW1PcWoyK1kweTVHZnljd0FGc0pZZ2Jhd2NHeUppcUludHNWWVREdUx4Q1Bua3ptZjVxOFFjQ0hnNlB3azRCcVwvQjRXT05OKzRNSk1TZlB0SEJ1TkpLMExVMWR5NEc5ZnNqNmcrUFdmNGpMZkt0VllQNVdPdmNrU2tMVWRhb0huSlhRNVRWdFhlZ3pYOUl3dlJXXC9qY2dsUXBaQW9DNXB3Z21Oa05YWWd5dHVIQlpFV282V0kyaGIzcjd1MnpvRFRncktDSHNoYzJuNVZJYXoralNRVExSTmtzWGxEME1HeENCQUh0XC9RWTZrZDRzbkhVNzBJPSIsIml2IjoiMGE3NjA2OTc1YWYyNjU5ZDEzOTIxZGM3MDM2MjA5N2IiLCJzIjoiMzdmYTAyYzY5YmEyMDRhOSJ9) Conditional Formatting in Excel For a Great Data Analysis (Excel Champions Book 2)** by Henry E. Mejia

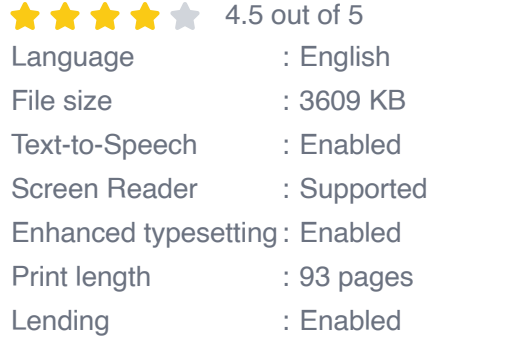

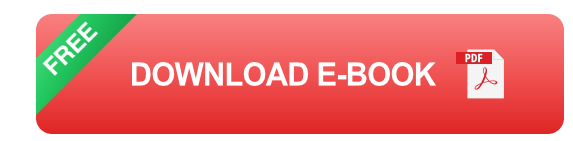

#### **How to Use Conditional Formatting**

To use conditional formatting, first select the cells that you want to format. Then, click the "Conditional Formatting" button on the Home tab. This will open the Conditional Formatting Rules Manager.

In the Conditional Formatting Rules Manager, you can select from a variety of different rules. The most common rules are:

- **Highlight Cells**: This rule highlights cells that meet a specific m. condition, such as being greater than or less than a certain value.
- **Data Bars:** This rule creates a data bar in each cell that is proportional m. to the value in that cell.
- **Color Scales**: This rule creates a color scale in each cell that is based  $\blacksquare$ on the value in that cell.

Once you have selected a rule, you can then specify the conditions that you want to apply. For example, if you want to highlight cells that are greater than 10, you would select the "Greater Than" condition and then enter 10 in the value field.

Once you have specified the conditions, you can then choose the formatting that you want to apply. For example, you can choose to highlight cells in red, or you can create a data bar that is green for positive values and red for negative values.

#### **Examples of Conditional Formatting**

Here are a few examples of how you can use conditional formatting to improve your data analysis:

- **Highlight outliers**: You can use conditional formatting to highlight a. outliers in your data. This can help you to identify data points that are significantly different from the rest of the data.
- **Create data bars**: You can use data bars to visualize the distribution of your data. This can help you to see how your data is spread out and to identify any trends.

**Create color scales**: You can use color scales to visualize the ú. relationship between two variables. This can help you to see how one variable affects another.

Conditional formatting is a powerful tool that can be used to improve your data analysis. By using conditional formatting, you can make your data more visually appealing and easier to understand. This can help you to make better decisions and to get more value from your data.

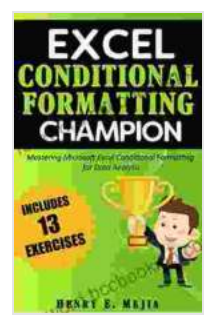

**[Excel Conditional Formatting Champion: Mastering](https://foreword.bccbooking.com/read-book.html?ebook-file=eyJjdCI6IjBDRk91NHRuM3Uyc3J1V1VGbnc4enFkNExsVHVoUG41bUJzT3N1bDl0ODBHVGpmTnd1RnVzNytMaW1PcWoyK1kweTVHZnljd0FGc0pZZ2Jhd2NHeUppcUludHNWWVREdUx4Q1Bua3ptZjVxOFFjQ0hnNlB3azRCcVwvQjRXT05OKzRNSk1TZlB0SEJ1TkpLMExVMWR5NEc5ZnNqNmcrUFdmNGpMZkt0VllQNVdPdmNrU2tMVWRhb0huSlhRNVRWdFhlZ3pYOUl3dlJXXC9qY2dsUXBaQW9DNXB3Z21Oa05YWWd5dHVIQlpFV282V0kyaGIzcjd1MnpvRFRncktDSHNoYzJuNVZJYXoralNRVExSTmtzWGxEME1HeENCQUh0XC9RWTZrZDRzbkhVNzBJPSIsIml2IjoiMGE3NjA2OTc1YWYyNjU5ZDEzOTIxZGM3MDM2MjA5N2IiLCJzIjoiMzdmYTAyYzY5YmEyMDRhOSJ9) Conditional Formatting in Excel For a Great Data Analysis (Excel Champions Book 2)** by Henry E. Mejia

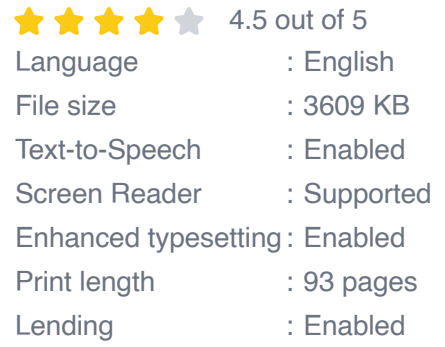

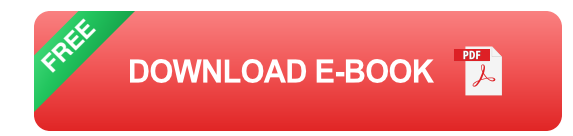

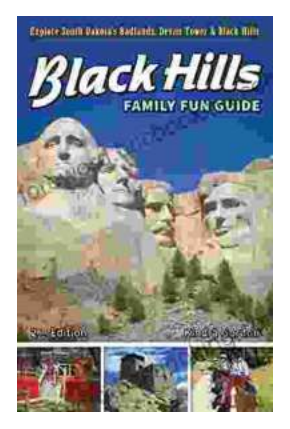

### **[Unleash the Adventure: Family Fun in the Black](https://foreword.bccbooking.com/full/e-book/file/Unleash%20the%20Adventure%20Family%20Fun%20in%20the%20Black%20Hills.pdf) Hills**

Nestled amidst the rolling hills and towering rock formations of South Dakota, the Black Hills beckon families to embark on an extraordinary vacation filled with...

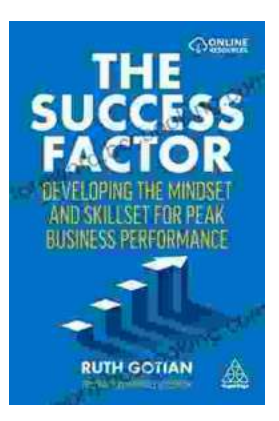

## **[Unleashing Peak Business Performance: A](https://foreword.bccbooking.com/full/e-book/file/Unleashing%20Peak%20Business%20Performance%20A%20Journey%20of%20Transformation.pdf) Journey of Transformation**

In today's rapidly evolving business landscape, organizations are constantly striving to achieve optimal performance and stay ahead of the competition. However, achieving...